Script started on Thu 28 Jun 2018 07:29:52 PM EDT

# ls -l total 20548-rw-rw-r-- 1 root root 0 Jun 28 19:29 centos7 setup.txt  $d$ rwxr-xr-x. 2 root root  $6$  Sep  $6$  2017 rh -rw-rw-r-- 1 root root 21039801 Jun 28 19:29 sadmin\_0.86\_20180628.tgz

# mkdir sadmin

# cd sadmin

# tar -xzf ../sadmin00.86\_20180628.tgz

# setup/setup.sh

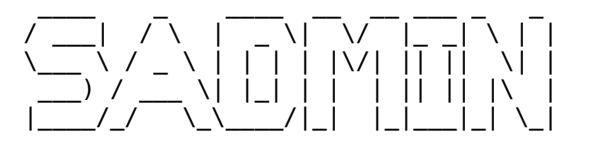

SADMIN Pre-Installation Verification Version 1.5

---------------------------------------------------------------------------Checking if 'lsb release' is installed ... Installing lsb release ... Done Checking if 'python3' is installed ... Installing python3 ... Adding CentOS/Redhat V7 EPEL repository (Disabled by default) ...Disabling EPEL Repository, will activate it only when needed Done All Verifications Pass ...

SADMIN Setup V2.9the contract of the contract of the

 Enter directory path where your install SADMIN : /opt/sadminSADMIN Environment variable is now set to /opt/sadmin

- The line below is now in /etc/profile.d/sadmin.sh and in /etc/environment

---------------------------------------------------------------------------

- SADMIN=/opt/sadmin
- This will make sure 'SADMIN' environment variable is set upon reboot
- Initial SADMIN configuration file (/opt/sadmin/cfg/sadmin.cfg) in place

----------[SADM\_HOST\_TYPE]

Specify if this host is to become a SADMIN [C]lient or [S]erver.

Host will be a SADMIN [S]erver or a [C]lient [C] : s [SADM\_HOST\_TYPE] set to 'S' in /opt/sadmin/cfg/sadmin.cfg---------- [SADM\_CIE\_NAME] This name that will appear in the heading of the web interfaceand on some report and email that SADMIN produce.Enter your Company Name : Batcave [SADM\_CIE\_NAME] set to 'Batcave' in /opt/sadmin/cfg/sadmin.cfg---------- [SADM\_MAIL\_ADDR] This field specify the email address of the system administrator.It is used by SADMIN Tools to send various email and alert.Enter System Administrator Email : batman@batcave.com [SADM\_MAIL\_ADDR] set to 'batman@batcave.com' in /opt/sadmin/cfg/sadmin.cfg---------- [SADM\_MAIL\_TYPE] Default option for sending email after a script is finish. Can be overridden by changing SADM\_MAIL\_TYPE in SADMIN section of your script.[0] = Never send email. [1] = Only send the log when script finish with error (Default) $[2] = 0$ nly send the log when script finish with success. [3] = Always send the script log when script finish.Enter default email type [1] : [SADM\_MAIL\_TYPE] set to '1' in /opt/sadmin/cfg/sadmin.cfg---------- [SADM\_DOMAIN] Enter the default Domain Name to use when you will be adding a new server.Default domain name [maison.ca] : [SADM\_DOMAIN] set to 'maison.ca' in /opt/sadmin/cfg/sadmin.cfg---------- [SADM\_SERVER] Enter the name of the SADMIN Server - (MUST be a fully qualified domain name) This name can't be an alias in the DNS, it must be the real name of the server. SADMIN server name in /etc/hosts must not use a loopback address, but a real IP.If you use /etc/hosts, the FQDN name must be put first like below:192.168.1.17 batserver.batcave.com batserverIt MUST be the result of the 'hostname' command on the SADMIN server.Enter SADMIN (FQDN) server name [tcentos7.maison.ca] :

[SADM\_SERVER] set to 'tcentos7.maison.ca' in /opt/sadmin/cfg/sadmin.cfg

----------

 [SADM\_MAX\_LOGLINE] Every time a script (python or bash script) that use SADMIN Tools is run,it produce a log, in the dedicated directory \${SADMIN}/log.

- The name of the Log file is "[HOSTNAME] [NAME OF SCRIPT].log".
- Log file are cumulative by default, but it can be overriden if you want.
- - This number indicate the maximum of lines you want to keep in your log.
	- This help keeping our log to a reasonnable size.

Maximum number of lines in LOG file [1000] : [SADM\_MAX\_LOGLINE] set to '1000' in /opt/sadmin/cfg/sadmin.cfg

---------- [SADM\_MAX\_RCHLINE] When a (python or shell) script using the SADMIN tools start and ends, it record the date/time and the ending status of your script in what we calla RCH file ([R]eturn [C]ode [H]istory] file).

- The RCH file name are "[HOSTNAME] [NAME OF SCRIPT].rch"

- They are located in the directory \${SADM\_BASE\_DIR}/dat/rch.
- This number represent the maximum number of lines that each RCH file can contain.

A value of 100 lines is recommended. This will keep an history of 50 days and is the default value.Maximum number of lines in RCH file [100] : [SADM\_MAX\_RCHLINE] set to '100' in /opt/sadmin/cfg/sadmin.cfg

----------

## [SADM\_GROUP]

This is the primary user group that have access to all SADMIN directories.

- All files in the \$SADMIN directories are own by this group.
- - If others users need to access or used scripts located in \$SADMIN, they must be part of this group.
	-

- The SADMIN default user group is 'sadmin'.

Enter SADMIN User Group [sadmin] : Creating group sadmin[SADM\_GROUP] set to 'sadmin' in /opt/sadmin/cfg/sadmin.cfg

----------[SADM\_USER]

Main SADMIN user that have access to all SADMIN directories and files.

 - This user will be assign to the SADMIN user group you just specified. - The SADMIN default user name is 'sadmin'.Enter the default user name [sadmin] : Creating user sadmin [SADM\_USER] set to 'sadmin' in /opt/sadmin/cfg/sadmin.cfg---------- [SADM\_SSH\_PORT] TCP/IP Port used for SSH. SSH port number to connect to client [22] : 32 [SADM\_SSH\_PORT] set to '32' in /opt/sadmin/cfg/sadmin.cfg---------- [SADM\_NETWORK1] Every day SADMIN will check the IP utilisation on your network. - The result will be visible on SADMIN network web page. - You will be able to tell what IP are in use or not (respond to ping), and what DNS name each IP has (if any). - It will facilitate, the clean up of your DNS and IP usage. - Network should be specify in this form, '192.168.1.0"Enter the network IP [192.168.1.0] :<br>---------- [SADM\_NETMASK1] Every day SADMIN will check the IP utilisation on your network. - The result will be visible on SADMIN network web page. - You will be able to tell what IP are in use or not (respond to ping), and what DNS name each IP has (if any). - It will facilitate, the clean up of your DNS and IP usage. - Netmask should specify the number bits use (1-30) (Default 24)Enter the Network Netmask [1-30] [24] : [SADM\_NETWORK1] set to '192.168.1.0/24' in /opt/sadmin/cfg/sadmin.cfg-------------------- Checking SADMIN Client Package requirementChecking for bc ... Ok Checking for perl-DateTime perl-libwww-perl ... Installing perl-DateTime perl-libwww-perl ... Done Checking for sudo ... Ok Checking for facter ... Installing facter ... from EPEL ... Done Checking for net-tools ... Ok Checking for mailx ... Ok

Checking for redhat-lsb-core ... Ok Checking for nmon ... Installing nmon ... from EPEL ... Done Checking for lshw ... Installing lshw ... Done Checking for gawk ... Ok Checking for util-linux ... Ok Checking for parted ... Ok Checking for openssh-clients ... Ok Checking for perl ... Ok Checking for ethtool ... Ok Checking for dmidecode ... Ok Checking for python pip3 command ... DoneInstalling python3 PyMySQL module (pip3 install PyMySQL) ... Done<br>--------------------- Creating 'sadmin' user sudo file - Creating SADMIN sudo file (/etc/sudoers.d/033\_sadmin-nopasswd) - Permission on sudo file changed successfully - Ownership of sudo file changed successfully-------------------- Creating SADMIN client crontab file (/etc/cron.d/sadm\_client) - Client Crontab Permission changed successfully - Ownership of client crontab changed successfully---------- Adding 'sadmin' to /etc/hosts file-------------------- Checking SADMIN Server Package requirementChecking for fping ... Installing fping ... from EPEL ... Done Checking for httpd httpd-tools ... Installing httpd httpd-tools ... Done Checking for php php-common php-cli php-mysqlnd php-mbstring ... Installing php php-common php-cli php-mysqlnd phpmbstring ... Done Checking for rrdtool ... Installing rrdtool ... Done Checking for mariadb-server MySQL-python ... Installing mariadb-server MySQL-python ... Done Checking for arp-scan ... Installing arp-scan ... from EPEL ... Done<br>-------------------- Checking Firewall Information - Checking Firewall ... Installed - Checking if firewall is running ... Running - Adding rules to allow incoming connection on port 80--------------------

Setup SADMIN MariaDB Database

ReStarting MariaDB Service - systemctl restart mariadb.service Done Enabling MariaDB Service - systemctl enable mariadb.serviceDone<br>---------- [SADM\_ROOT] This is where you need to specify the MariaDB Database 'root' user password. If the password isn't currently set, it will be set to the one you will enter.If the password is currently set, we will test Database connection using it.Enter MariaDB Database 'root' user password : Access to Database is working ...---------- Loading Initial Data in SADMIN Database ... Done Checking if 'sadmin' user exist in MariaDB ...<br>---------- [SADM\_RW\_DBPWD] Password read/write user "sadmin" on the SADMIN database. You can give this password to people who have permission to updateserver information in the database. Enter Read/Write 'sadmin' database user password : Creating 'sadmin' user ... Done Checking if 'squery' user exist in MariaDB ...<br>---------- [SADM\_RO\_DBPWD] Password of the read only user "squery" on the 'sadmin' database Give this password to people you want to consult server information,but don't want them to modify any information in the Database.Enter 'squery' database user password : Creating 'squery' user ... Done Inserting server 'tcentos7' in Database ... DoneReStarting MariaDB Service - systemctl restart mariadb.serviceDone<br>---------------------

Setup SADMIN Web Site

- Making sure Web Server is started systemctl restart httpd
- Apache process user name : apache
- Apache process group name : apache
- SADMIN Web site configuration now in place (/etc/httpd/conf.d/sadmin.conf)
- - Record Apache Process Owner in SADMIN configuration (/opt/sadmin/cfg/sadmin.cfg)
	- Setting Owner/Group on SADMIN WebSite(/opt/sadmin/www) ... Done
- Setting Permission on SADMIN WebSite (/opt/sadmin/www) ... Done
- - Setting Permission on SADMIN WebSite images (/opt/sadmin/www/images) ... Done
	- Web Server Restarting systemctl restart httpd ... Done
- Enabling Web Server Service systemctl enable httpd ... Done<br>--------------------

Creating SADMIN server crontab file (/etc/cron.d/sadm\_server)

- Server crontab permission changed successfully
- Ownership of server crontab changed successfully

--------------------

Run SADMIN Daily scripts once to feed Database and Web Interface

Running Client Scripts

 Running '/opt/sadmin/bin/sadm\_create\_sysinfo.sh' script ... Done Running '/opt/sadmin/bin/sadm\_client\_housekeeping.sh' script ... DoneRunning '/opt/sadmin/bin/sadm\_dr\_savefs.sh' script ... DoneRunning '/opt/sadmin/bin/sadm\_cfg2html.sh' script ... Done

Running '/opt/sadmin/bin/sadm\_sysmon.pl' script ... Done

Running Server Scripts

Running '/opt/sadmin/bin/sadm\_fetch\_clients.sh' script ... Done

Running '/opt/sadmin/bin/sadm\_daily\_farm\_fetch.sh' script ... Done

Running '/opt/sadmin/bin/sadm\_server\_housekeeping.sh' script ... Done

Running '/opt/sadmin/bin/sadm\_subnet\_lookup.py' script ... Done

Running '/opt/sadmin/bin/sadm\_database\_update.py' script ... Done

SADMIN TOOLS - VERSION sadmin\_0.86\_20180628 - Successfully Installed

===========================================================================

You need to logout and log back in before using SADMIN Tools, or type the following command (The dot and the space are important). /etc/profile.d/sadmin.sh

This will make sure SADMIN environment variable is define.

===========================================================================

USE THE WEB INTERFACE TO ADMINISTRATE YOUR LINUX SERVER FARM

The Web interface is available at :

http://sadmin.maison.ca or http://tcentos7.maison.ca

- - For http://sadmin.maison.ca to work, 'sadmin.maison.ca' must be define in your DNS or /etc/hosts file.
	- Use it to add, update and delete server in your server farm.
- View performance graph of your servers up to two years in the past.
- - If you want, you can automatically update your server O/S at the time and day you scheduled.
	- Have server configuration on hand, usefull in case of a Disaster Recovery.
- - View your servers farm subnet utilization and see what IP are free to use.
	- There's still a lot more to come.

===========================================================================

CREATE YOUR OWN SCRIPT USING SADMIN LIBRARIES

To create your own script using the SADMIN tools, you may want to take a look at the templates, run them and view their code.

- 
- bash shell script : /opt/sadmin/bin/sadm\_template.sh - python script : /opt/sadmin/bin/sadm\_template.py

For example, to create your own shell script :

 # copy /opt/sadmin/bin/sadm\_template.sh /opt/sadmin/usr/bin/newscript.shmodify it to your need, run it and see the results. ===========================================================================

VIEW SADMIN FUNCTIONS IN ACTION AND LEARN HOW TO USE THEM BY RUNNING :

- /opt/sadmin/bin/sadmlib\_std\_demo.sh

- /opt/sadmin/bin/sadmlib\_std\_demo.py.

===========================================================================

USE THE SADMIN WRAPPER TO RUN YOUR EXISTING SCRIPT

- # \$SADMIN/bin/sadm\_wrapper.sh \$SADMIN/usr/bin/yourscript.sh

===========================================================================

ENJOY !!

exit

Script done on Thu 28 Jun 2018 07:37:08 PM EDT